# 如何在会议聊天中配置CMS与Skype for Business  $\overline{\phantom{a}}$

### 目录

简介 先决条件 要求 使用的组件 配置 验证 故障排除

# 简介

本文档介绍在Cisco Meeting Server(CMS)与Skype for Business的互操作性会议聊天中配置所需的 步骤。

## 先决条件

#### 要求

Cisco 建议您了解以下主题:

- CMS常规配置
- CMS应用程序编程接口(API)

#### 使用的组件

本文档中的信息基于 CMS 版本 3.2.

本文档中的信息都是基于特定实验室环境中的设备编写的。本文档中使用的所有设备最初均采用原 始(默认)配置。如果您的网络处于活动状态,请确保您了解所有命令的潜在影响。

### 配置

步骤1.通过API创建新的CallProfile。

- 1. 通过Webadmin访问CMS并导航至Configuration/API/v1/CallProfile。
- 2. 创建新的CallProfile并修改下一个参数,如图所示:

#### chatAllowed:真

注意:chatAllowed参数具有可配置的下一个选项:真,假,未设

## /api/v1/callProfiles/27340a55-78cc-4179-a47d-b346cf7f7340

Related objects: /api/v1/callProfiles

Table view XML view

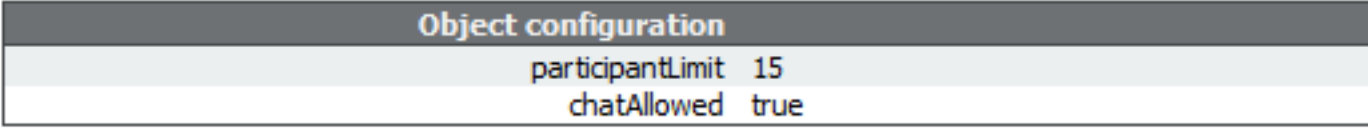

#### /api/v1/callProfiles/27340a55-78cc-4179-a47d-b346cf7f7340

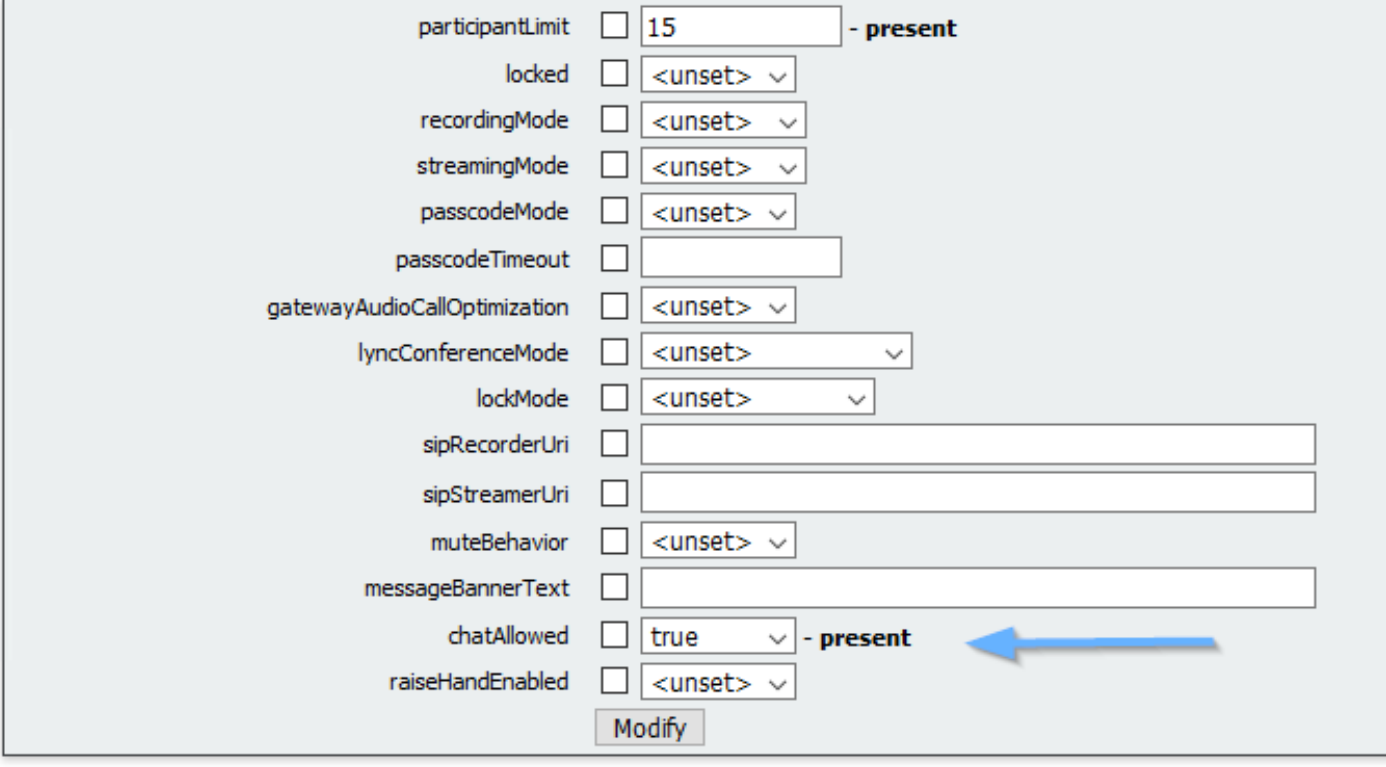

步骤2.将CallProfile分配给空间。

1. 打开Webadmin并导航至Configuration/api/v1/coSpaces。

2. 选择分配在步骤1中创建的CallProfile所需的空间。

呼叫配置文件:27340a55-78cc-4179-a47d-b346cf7f7340

#### /api/v1/coSpaces/7acfa0e8-1613-47bc-a274-4e2c7024dbbf

#### Related objects: /api/v1/coSpaces

/api/v1/coSpaces/7acfa0e8-1613-47bc-a274-4e2c7024dbbf/accessMethods /api/v1/coSpaces/7acfa0e8-1613-47bc-a274-4e2c7024dbbf/coSpaceUsers /api/v1/coSpaces/7acfa0e8-1613-47bc-a274-4e2c7024dbbf/diagnostics /apj/v1/coSpaces/7acfa0e8-1613-47bc-a274-4e2c7024dbbf/meetingEntryDetail /api/v1/coSpaces/7acfa0e8-1613-47bc-a274-4e2c7024dbbf/metadata

Table view XML view

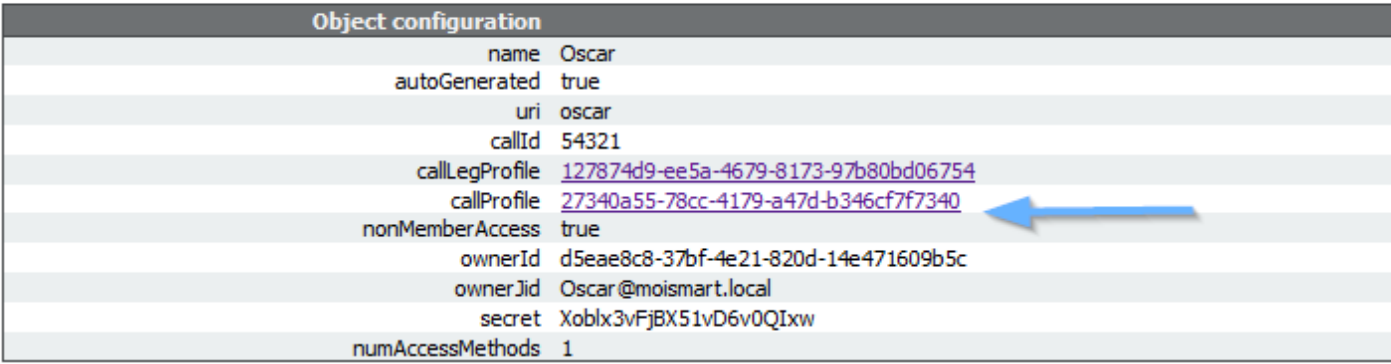

#### /api/v1/coSpaces/7acfa0e8-1613-47bc-a274-4e2c7024dbbf

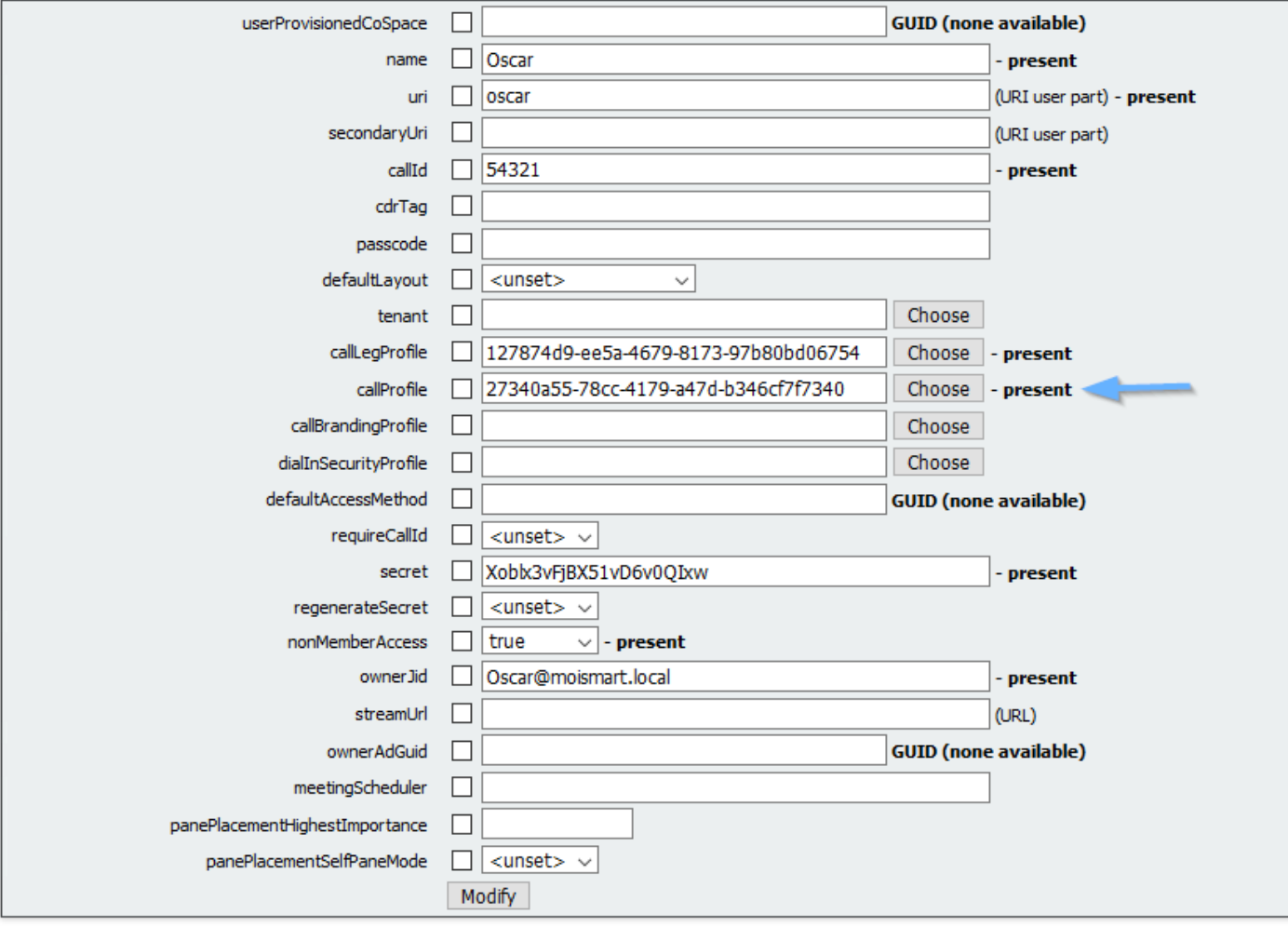

注意:如果将参数chatAllowed配置为取消设置,则聊天不能显示或必须灰显。

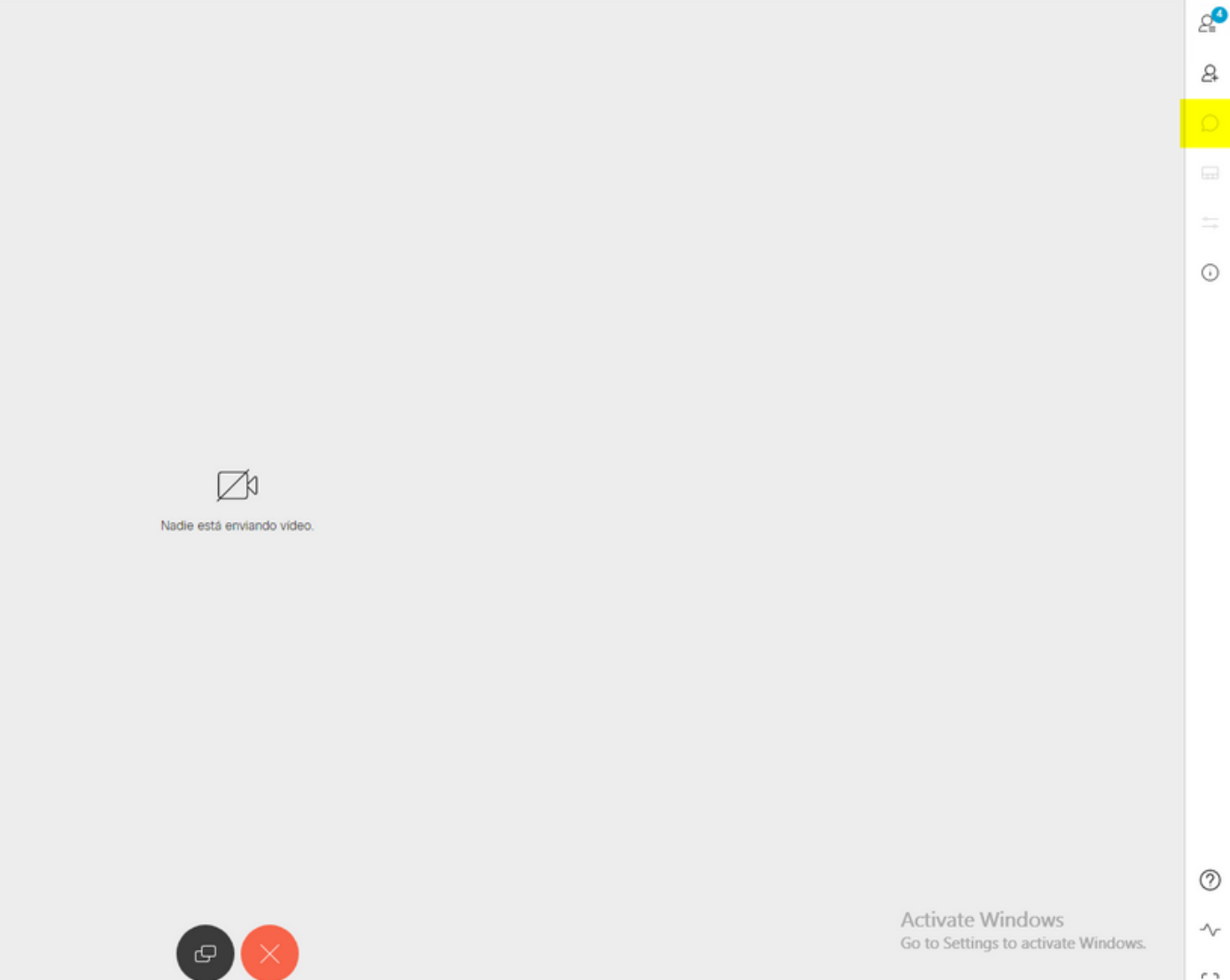

# 验证

验证配置是否已成功应用。

1. 开始呼叫分配了CallProfile的空间,并向会议中的用户发送消息。

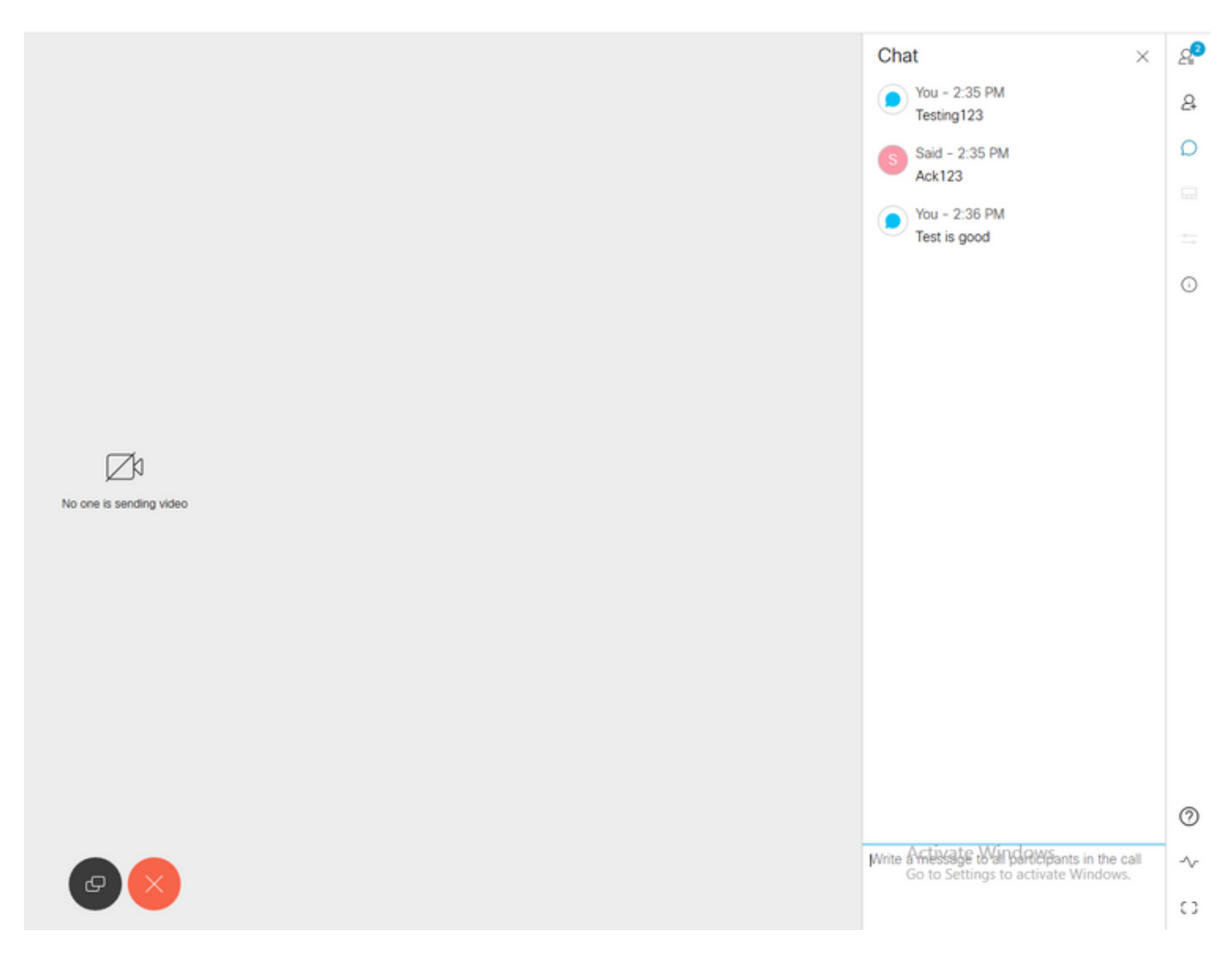

#### 2. 如果所有配置都正确,则消息必须在Skype for Business端显示,如图所示:

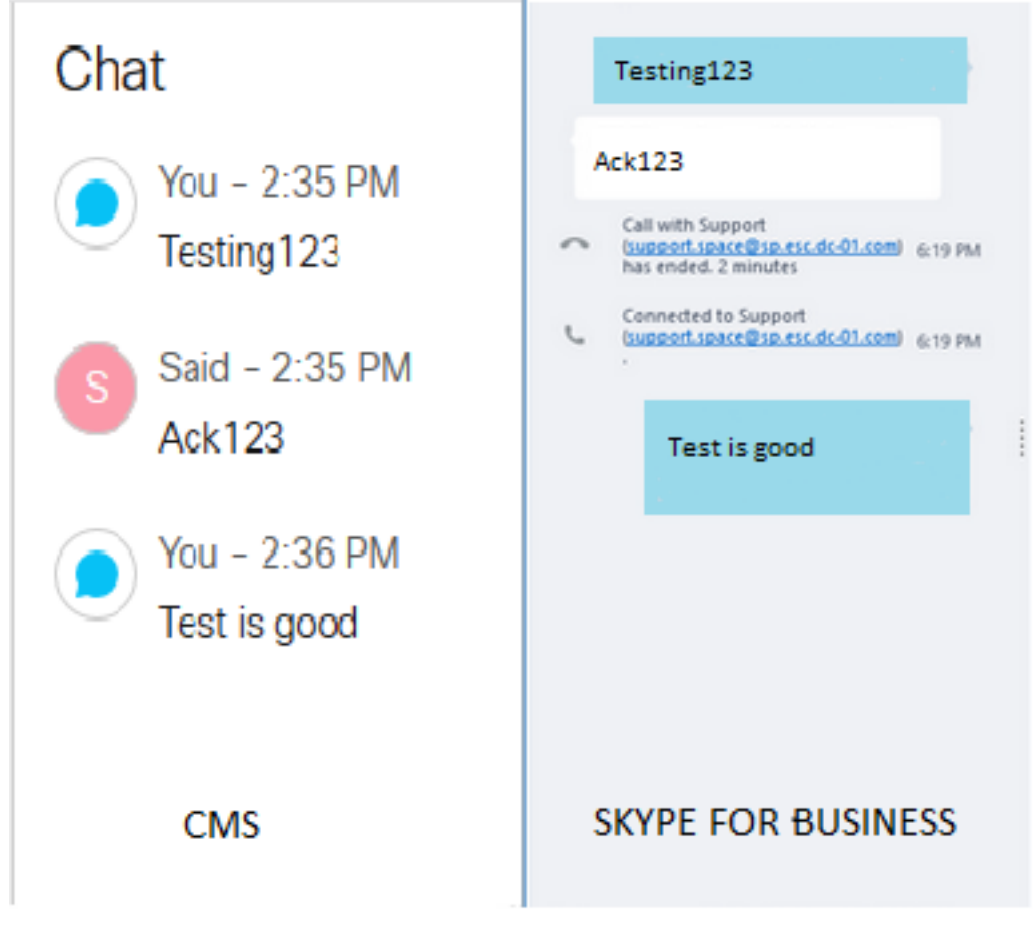

# 故障排除

目前没有针对此配置的故障排除信息。